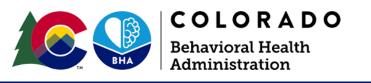

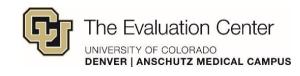

## How to Use the CRAFT Dashboard

## **About the Dashboards**

Data from the facilitator survey is available from **May 2023** to the present.

By default, the **first page** of the dashboard is filtered to the **most recent month** of data.

Data can only be viewed one month at a time on this page to avoid representing duplicated counts of participants. The **second page** can show up to **six months** of data at a time.

Sometimes facilitators report the number of **CRAFT groups** without also reporting the group format, modality, etc. For this reason, the number listed in the CRAFT Groups key metric may be **greater than** the number of CRAFT groups represented in the rest of the dashboard.

## **Tips and Tricks**

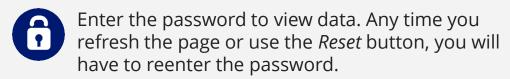

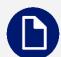

Navigate between dashboard pages by clicking on the lefthand side of the screen.

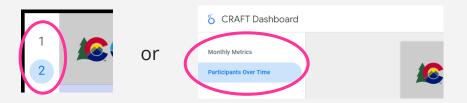

Use filters on the lefthand side of the dashboard to explore the data.

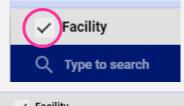

Select all or deselect all facilities using the checkbox next to *Facility*.

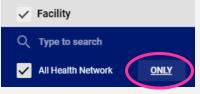

OR Hover over a facility to only select that facility.

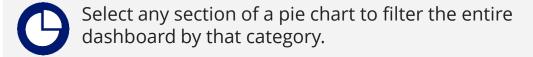

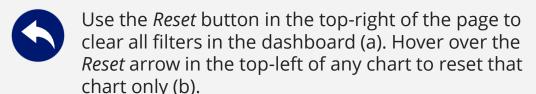

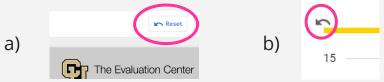